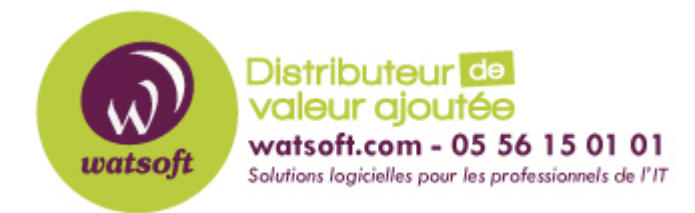

[Portail](https://watsoft.deskpro.com/) > [Base de connaissances](https://watsoft.deskpro.com/kb) > [N-able \(SW\)](https://watsoft.deskpro.com/kb/n-able-sw) > [N-able Backup](https://watsoft.deskpro.com/kb/n-able-backup) >  $\hat{A}$  quoi servent les flèches à proximité des [sources de données sélectionnées dans l'onglet Sauvegarde ?](https://watsoft.deskpro.com/kb/articles/quoi-servent-les-fl-ches-proximit-des-sources-de-donn-es-s-lectionn-es-dans-l-onglet-sauvegard)

## **À quoi servent les flèches à proximité des sources de données sélectionnées dans l'onglet Sauvegarde ?**

Philippe - 2021-03-16 - dans [N-able Backup](https://watsoft.deskpro.com/kb/n-able-backup)

Les flèches grisées dans l'onglet Sauvegarde sous chaque source de données sont des marqueurs de priorité

 La flèche rouge vers le haut indique une priorité élevée, sera sauvegardée en premier La flèche verte vers le bas indique une faible priorité, sera sauvegardée en dernier La flèche grise indique qu'il n'y a pas de priorité élevée ou faible. Les tâches de même niveau de priorité seront sauvegardées par ordre alphabétique

Pour établir une priorité spécifique en fonction de la source de données, créez des calendriers individuels pour chaque source de données :

 Allez dans l'onglet Préférences > Planification > Ajouter Planification Créer des calendriers individuels pour chaque source de données Fixez l'heure en fonction de la source de données que vous souhaitez sauvegarder en premier ; séparez les sources de données d'au moins 15 minutes

Dans le champ Sauvegarde, définissez une source de données unique à sauvegarder